# **令和5年度 埼玉県民間事業者 CO2排出削減設備導入補助金 【緊急対策枠】**

# **実績報告 申請者マニュアル**

**2024年5月15日**

- **\*1月の申請時に、申請登録をしたメールアドレスが必要になります。 事務局にご連絡いただき、メールアドレスの変更依頼をした方につき ましては、変更後のアドレスを入力してください。**
- **\*ご登録の内容を確認するための自動返信メールや事務局からの連絡 メールを受信できる必要があります。**

**@kintoneapp.com及び@tobutoptours.co.jpの2つのドメインからの メールを受信できるよう設定をお願い致します。**

**\*自動送信メールの件名は**

**トヨクモkintone連携サービスToyokumokintoneAppへのログイン で受信します。**

**\*実績報告完了後、申請内容や添付資料を変更したい場合は、**

**[【saitama-co2hojo@tobutoptours.co.jp】](mailto:saitama-co2hojo@tobutoptours.co.jp)宛に**

**メールにてご連絡をお願いいたします。** \*閲覧終了後は必ずログアウトをしてください。<br><sup>令和5年度 埼玉県民間事業者CO2排出削減設備導入補助金[緊急対策枠]交付申請-申請内容確認</sup>

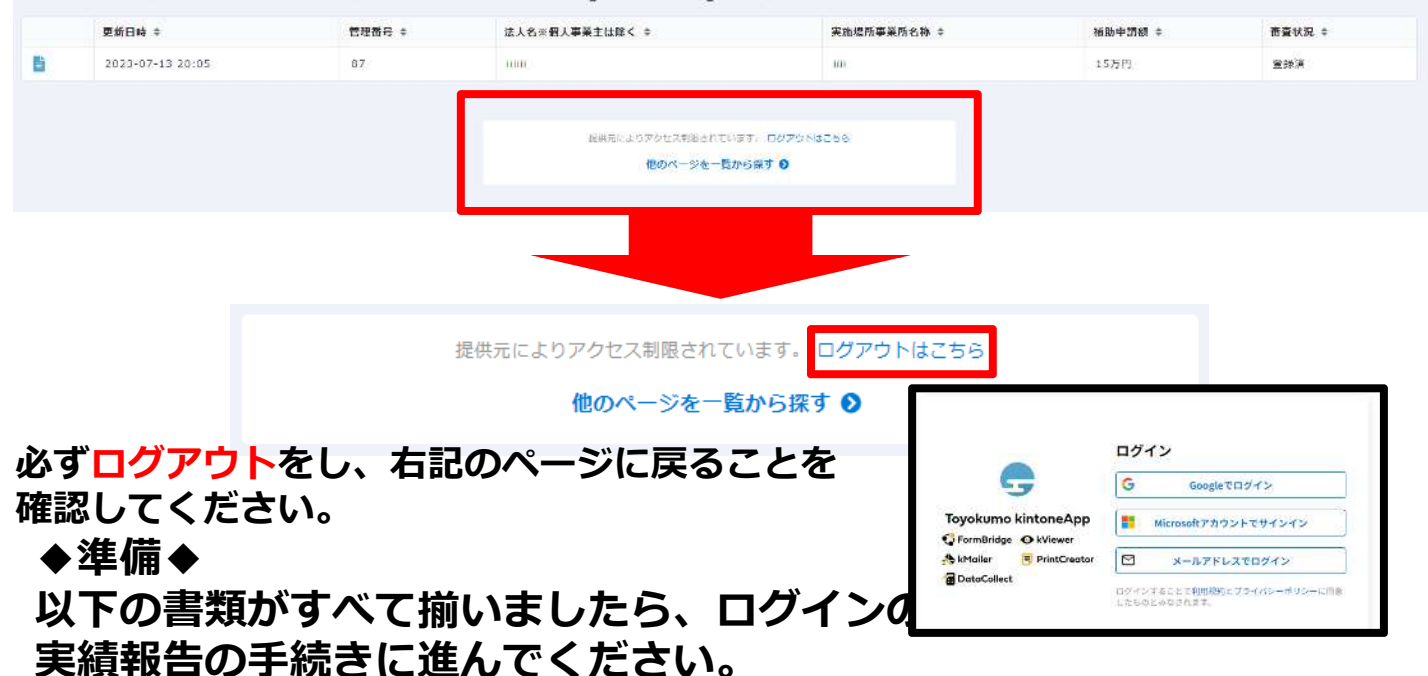

**①実績報告書(エクセルファイル)**

**埼玉県のホームページよりダウンロードし、作成した申請書をPDFにせず、 EXCELのまま保存**

**②施工中・施工後の写真(申請書に入りきらない場合)**

**③決算証拠書類(施工業者への支払いが確認できるもの)**

**④契約関係書類(工事請負契約書又は工事注文書及び注文請書の写し)**

**⑤リース契約書及び料金計算書** ※**リースの場合**

**⑥埼玉県環境SDGs取組宣言企業制度の取組宣言書の写し**

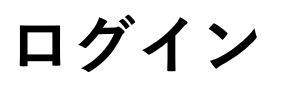

#### **以下のURLにアクセスしてください。**

<https://account.kintoneapp.com/login>

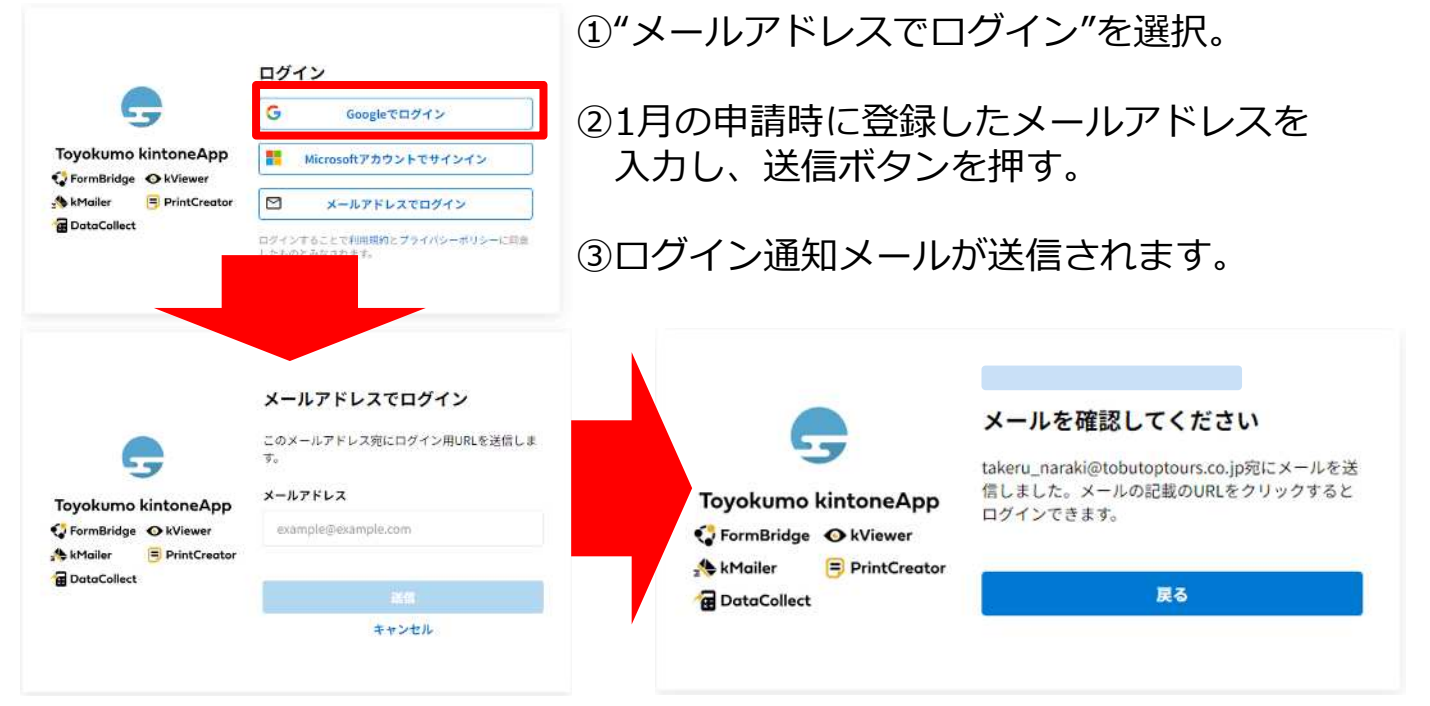

#### ④メールを確認ください。

Tayakuma kintaneApp にログイン クリックします。

#### **受信するメールは[noreply@kintoneapp.com](mailto:noreply@kintoneapp.com)となります。 @kintoneapp.comのドメインからのメールを受信できるように設定をお願い致します。**

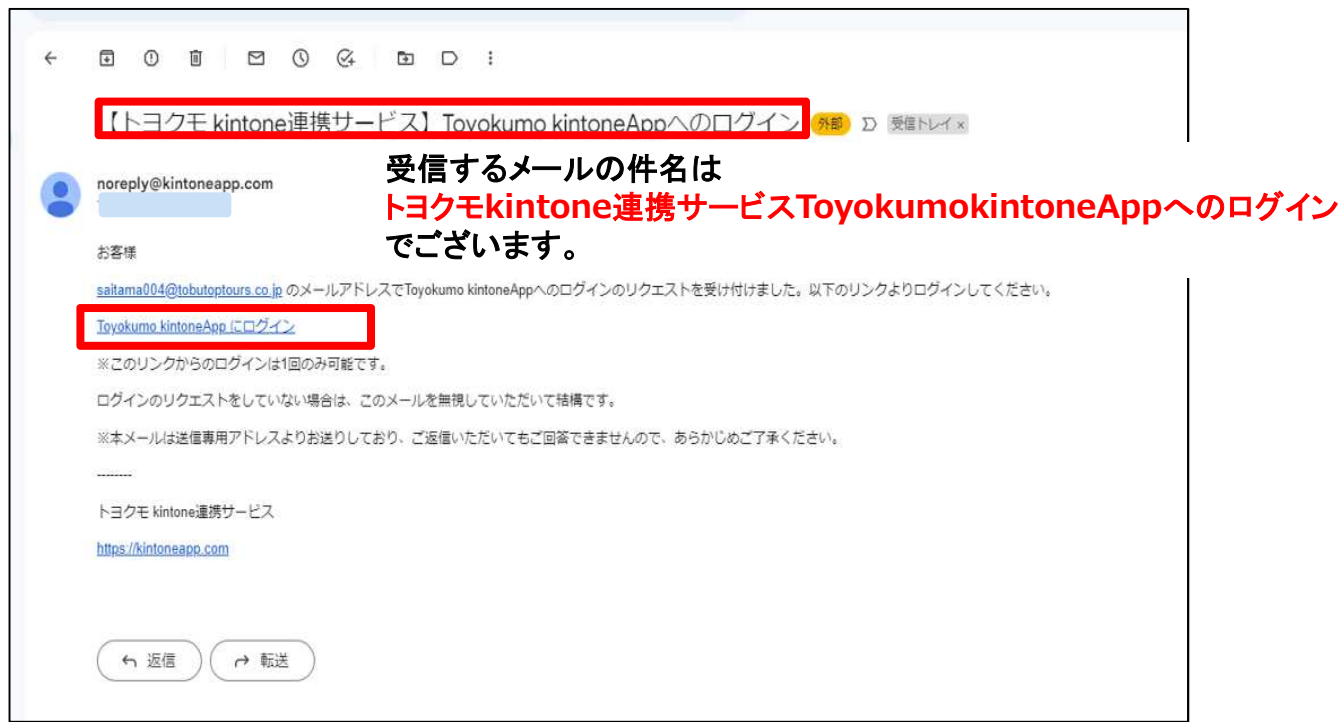

### **ログイン**

#### **ログインが完了すると、以下画面に遷移します。 【令和6年1月募集分】令和5年度 埼玉県民間事業者CO2排 出削減設備導入補助金[緊急対策枠]交付申請-実績報告を選択 してください。**

Toyokumo kintoneApp

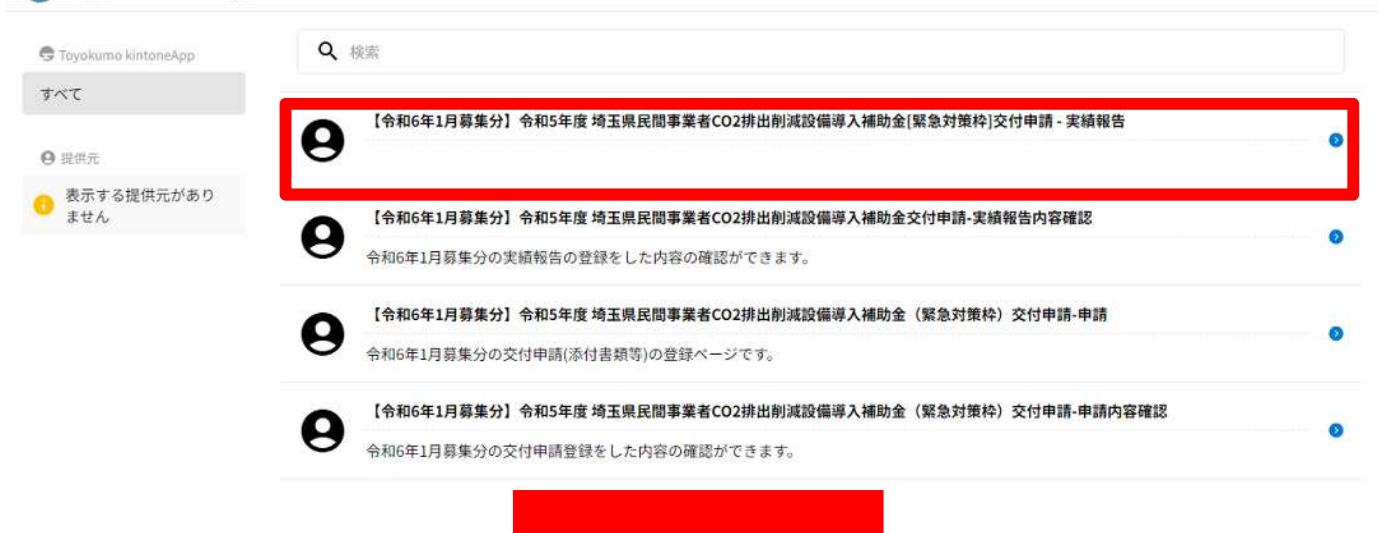

#### **ボタンを押すと、以下画面に遷移します。**

【令和6年1月募集分】令和5年度 埼玉県民間事業者CO2排出削減設備導入補助金「緊 急対策枠1交付申請 - 実績報告

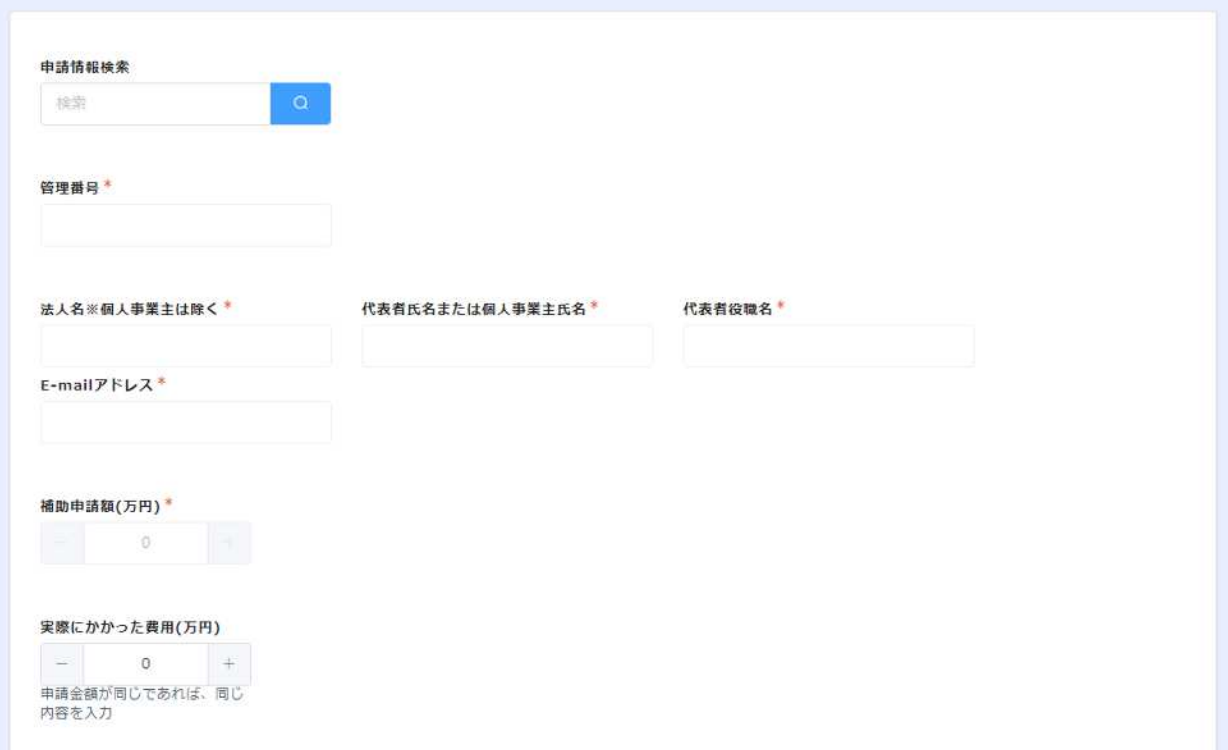

#### **実績報告-申請**

#### **初めに【申請者情報検索】にて、メールアドレスに紐づいて いる情報を引用します。 基本的に、検索欄は自動入力となります。 ⇒マニュアルP.5に進んでください。**

【令和6年1月募集分】令和5年度 埼玉県民間事業者CO2排出削減設備導入補助金「緊 急対策枠]交付申請 - 実績報告

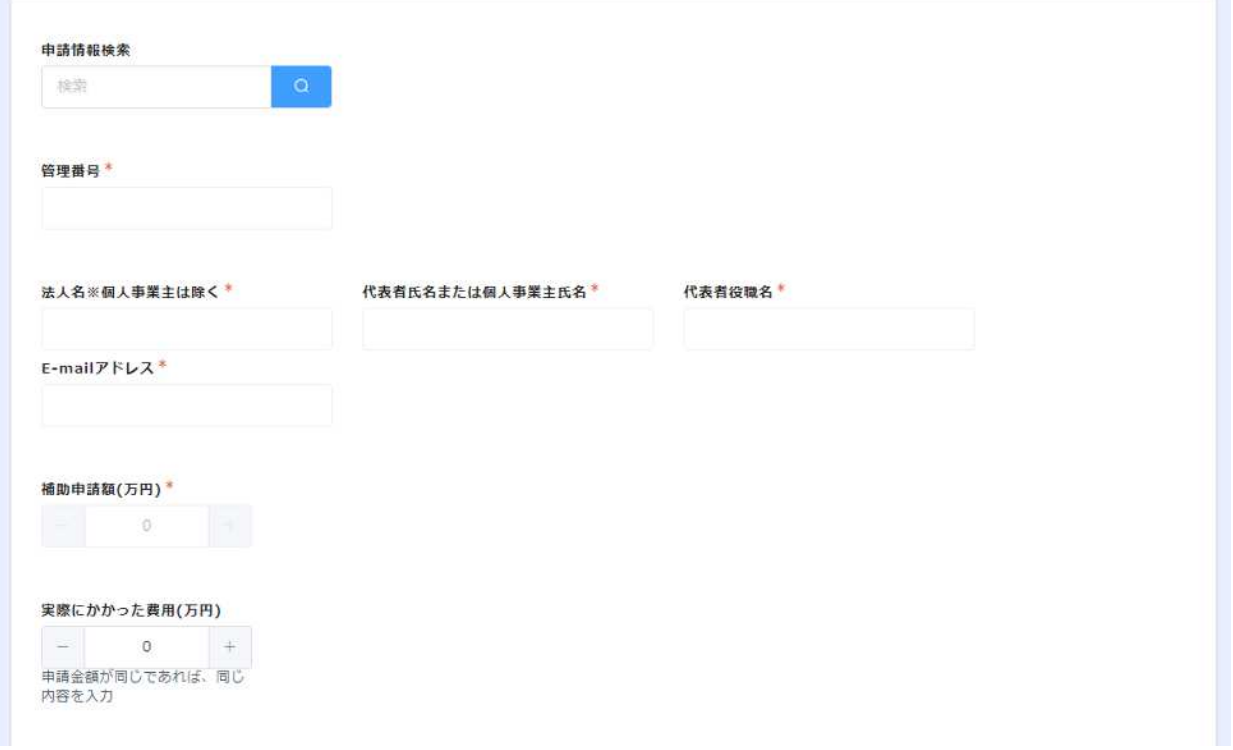

**画面上に申請情報検索が出て、メールアドレスに紐づいた申請内容が 確認できます。**

※**万が一、選択欄に2つの項目が出てくる場合は、メールアドレス登録の変更が必要です。 お手数ではございますが、事務局までご連絡をお願いいたします。 画面の内容をご確認いただき、【選択】を押します。**

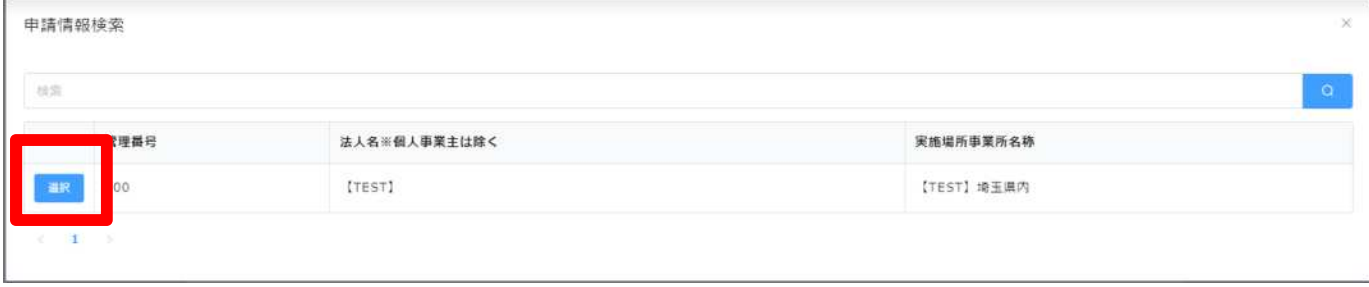

## **実績報告-申請**

#### **以下画面のように一部項目に自動反映されます。**

【令和6年1月募集分】令和5年度 埼玉県民間事業者CO2排出削減設備導入補助金「緊 急対策枠]交付申請 - 実績報告

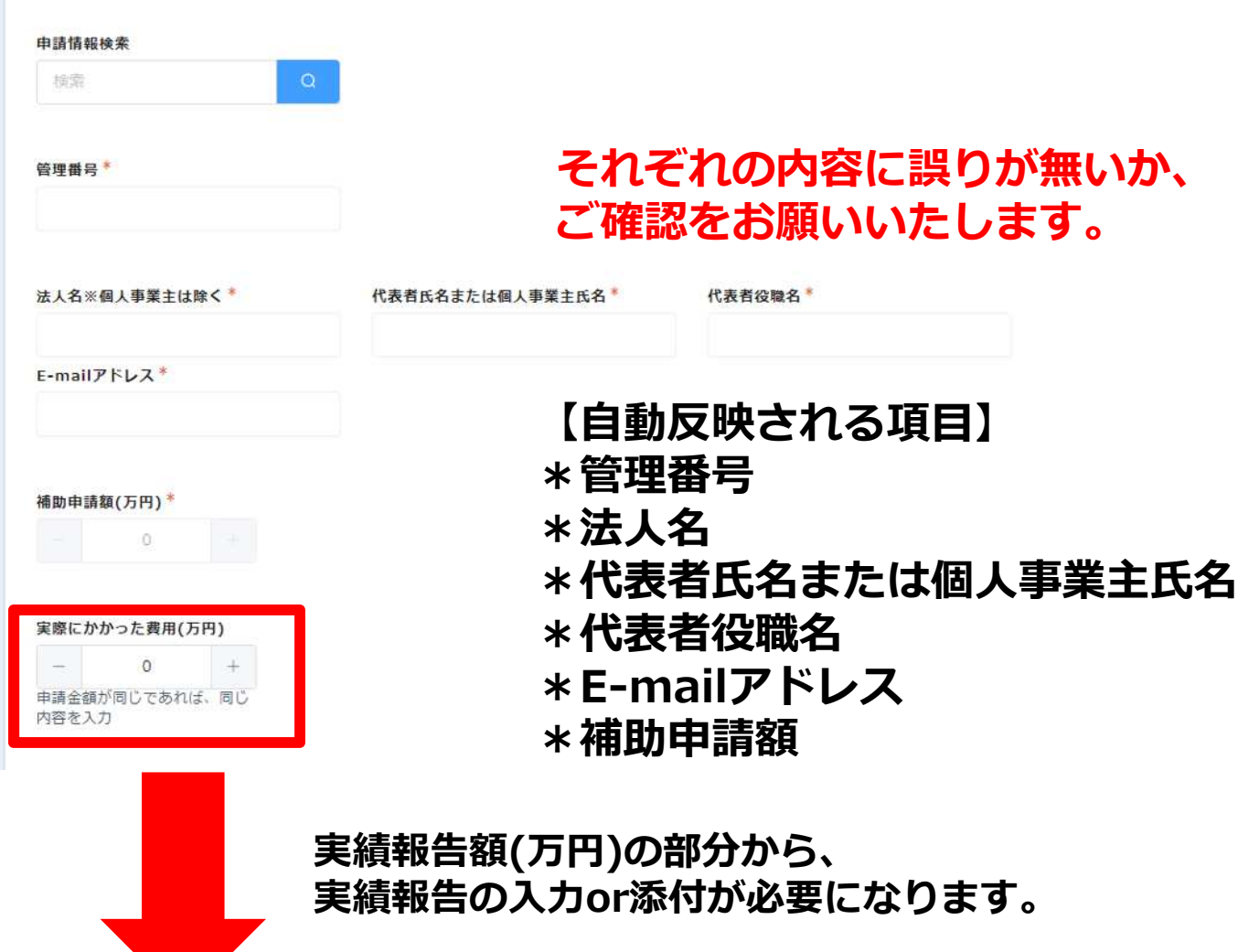

**①実績報告額**

**⇒実績報告書の1ページ目"交付申請額"を入力してください。 ※申請金額が同じであれば、上記【補助申請額】と同じ内容を、 変更が発生している場合は、変更後の額(実績報告書に基づく)を 入力してください。**

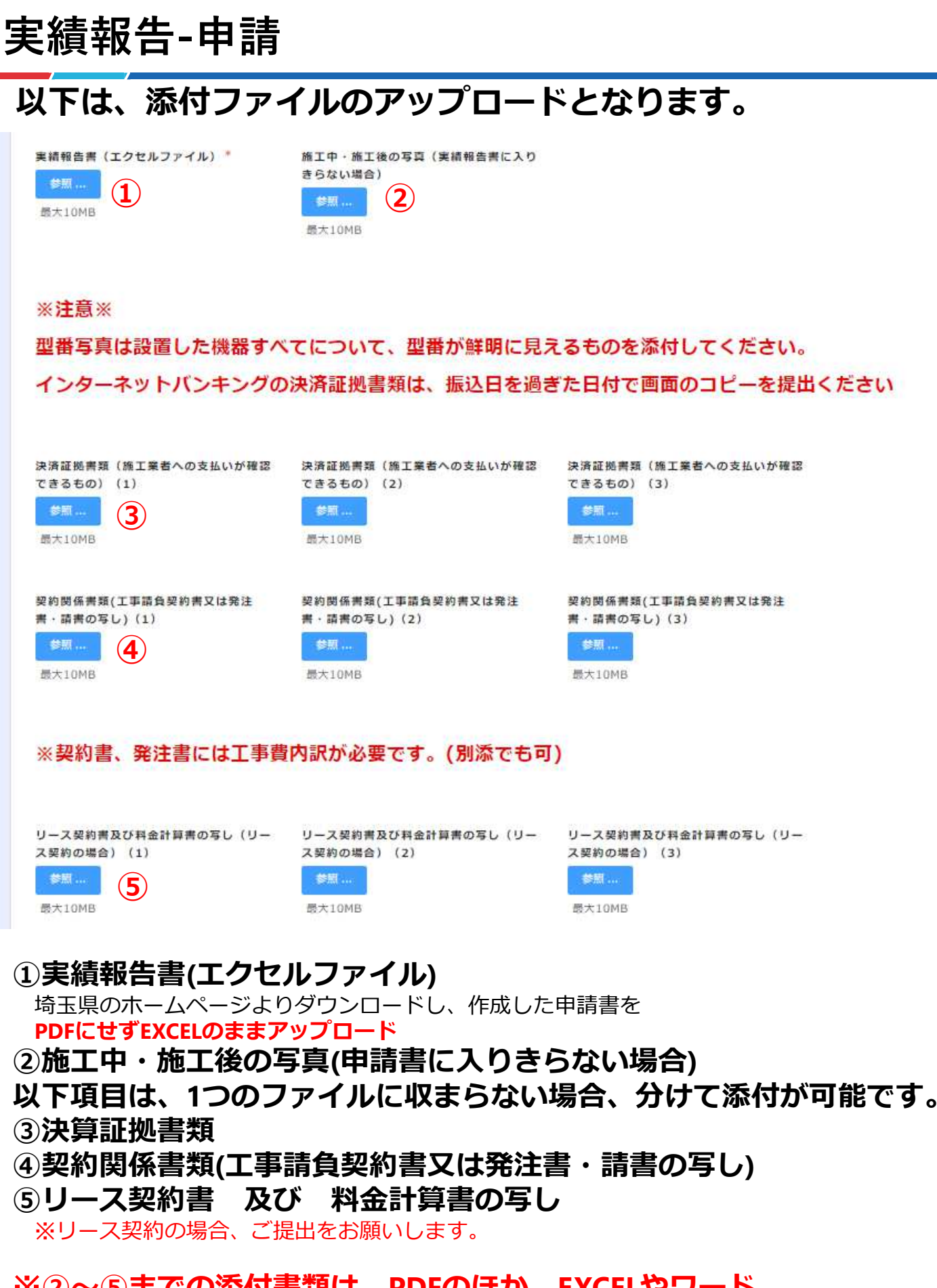

※**②〜⑤までの添付書類は、PDFのほか、EXCELやワード、 写真ファイルなど、他の形式でもアップロードできます。**

# **実績報告-申請**

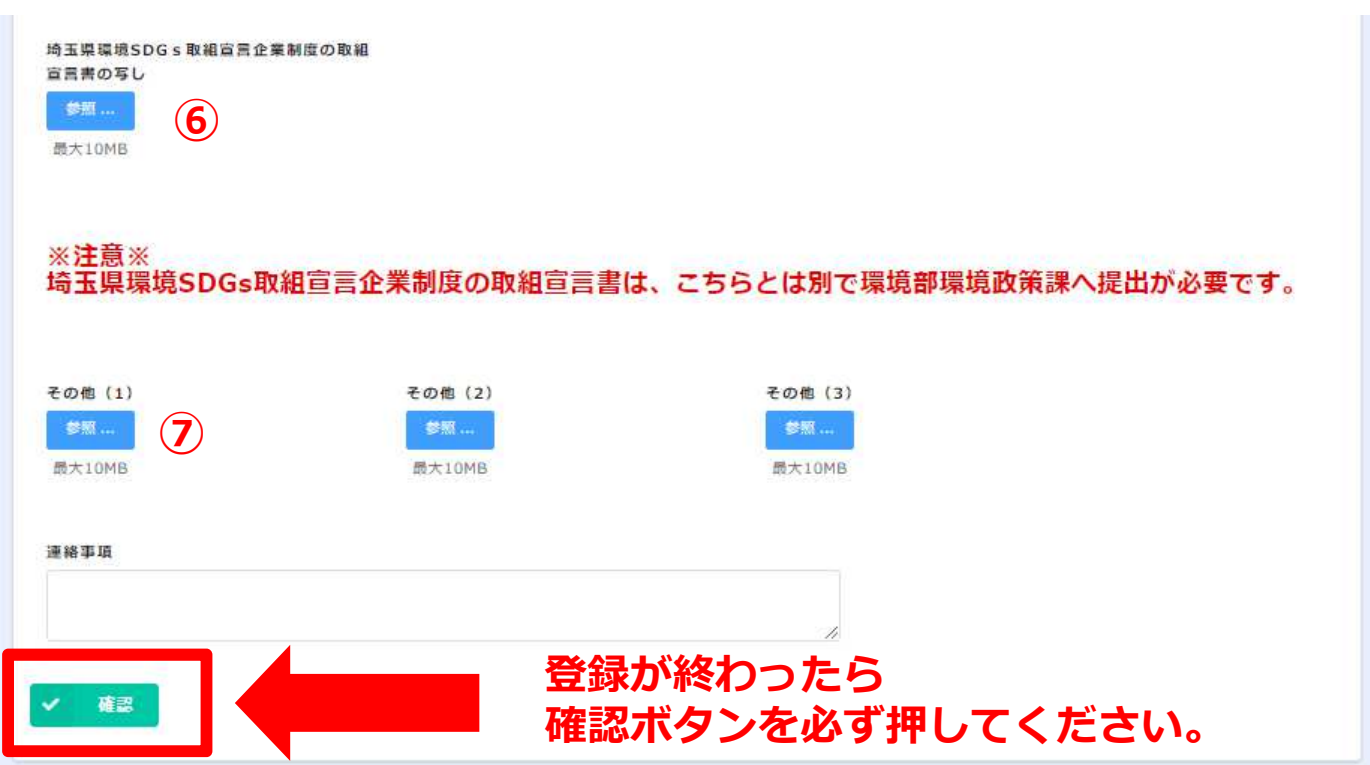

**⑥埼玉県環境SDGs取組宣言企業制度の取組宣言書の写し**

**〜登録がまだお済でない事業者様へ〜 申請方法については以下URLよりご確認をお願いします。** <https://www.pref.saitama.lg.jp/a0501/sdgs/index.html>

**募集要領5ページに記載のとおり、 "実績報告書の提出までに、埼玉県環境SDGs取組宣言企業制度の 取組宣言書を提出"をすることが補助の条件になります。**

**⑦その他**

**他、書類がございましたら、添付をお願いいたします。**

**確認ボタンを押すと、画面が遷移します。**

# **画面が遷移し、確認画面が出てきます。**

【令和6年1月募集分】令和5年度 埼玉県民間事業者CO2排出削減設備導入補助金[緊 急対策枠]交付申請 - 実績報告

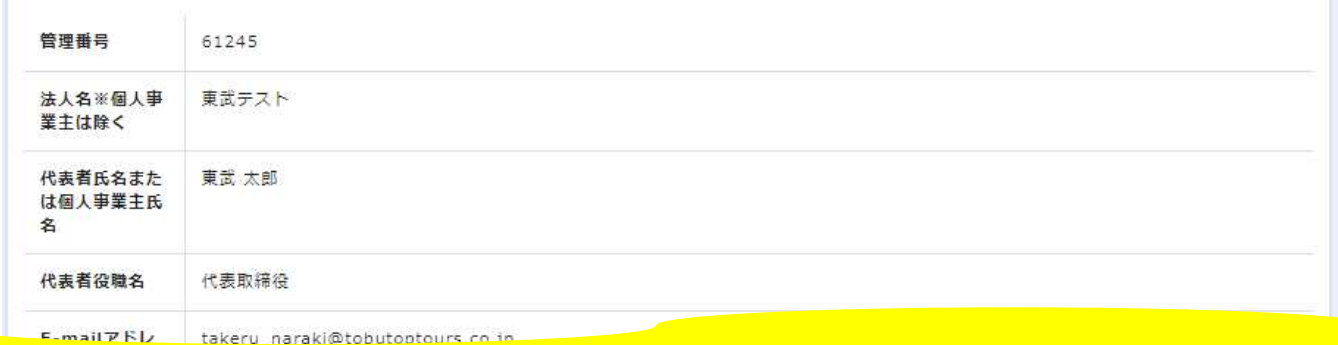

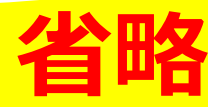

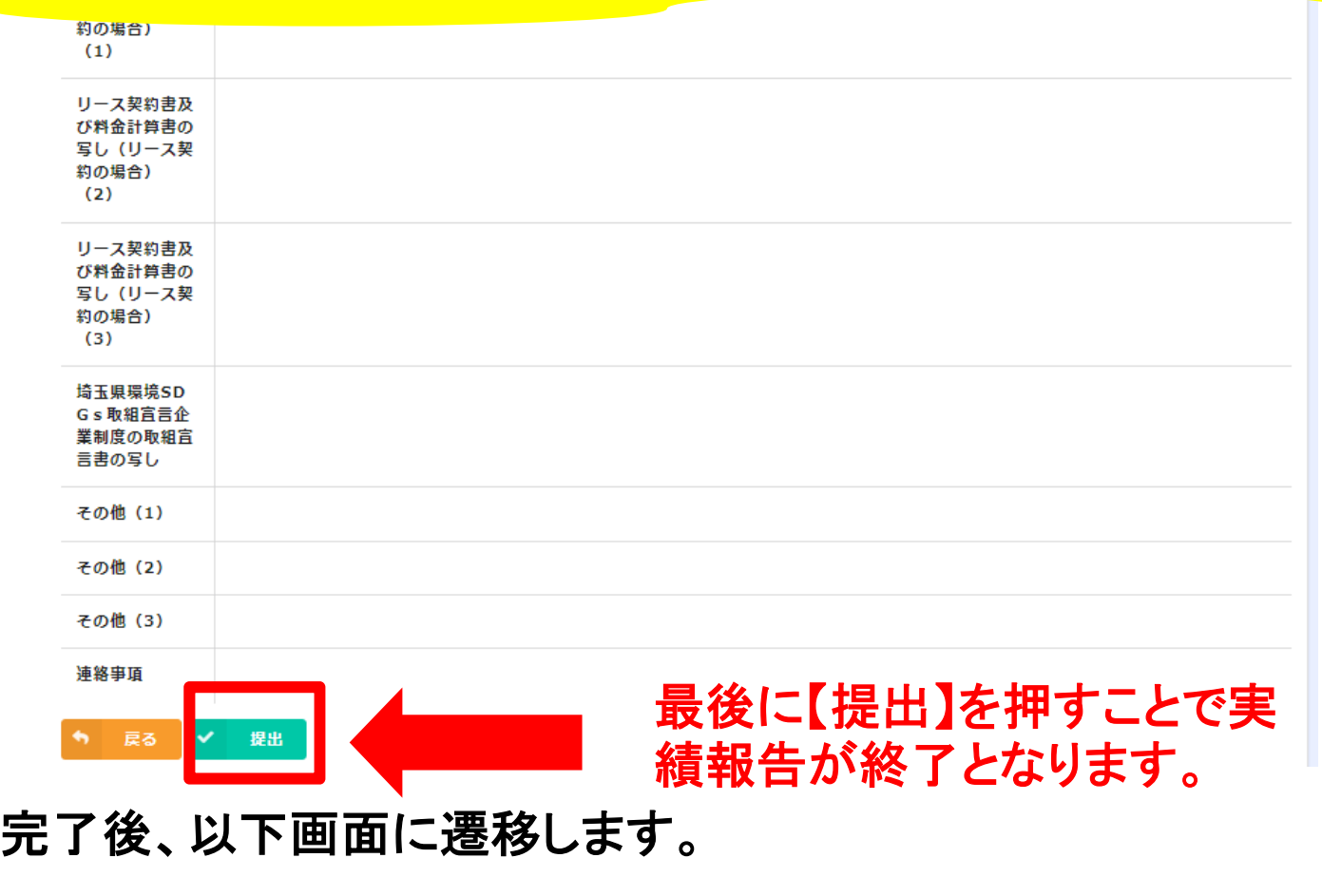

【令和6年1月募集分】令和5年度 埼玉県民間事業者CO2排出削減設備導入補助金[緊 急対策枠]交付申請 - 実績報告

実績報告の提出が完了しました

提出した内容は実績報告内容確認がらご確認いただけます。

# **登録内容の確認**

【令和6年1月募集分】令和5年度 埼玉県民間事業者CO2排出削減設備導入補助金[緊 急対策枠1交付申請 - 実績報告

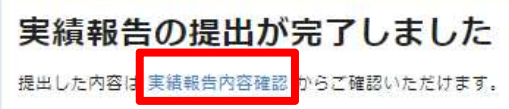

**申請完了後に"申請内容(赤枠)"をクリックすると、**

**以下のページに遷移します。**

**画面左の緑の枠の中にあるボタンをクリックして、審査状況が「登録済」になっているこ とを確認してください。**

【令和6年1月募集分】令和5年度 埼玉県民間事業者CO2排出削減設備導入補助金交付申請-実績報告内容確認

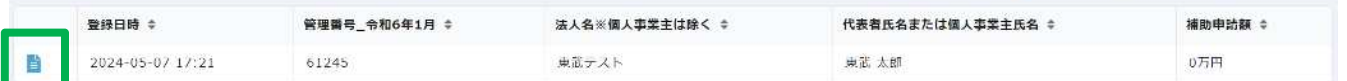

【令和6年1月募集分】令和5年度 埼玉県民間事業者CO2排出削減設備導入補助金交付申請-実績報告内容確認

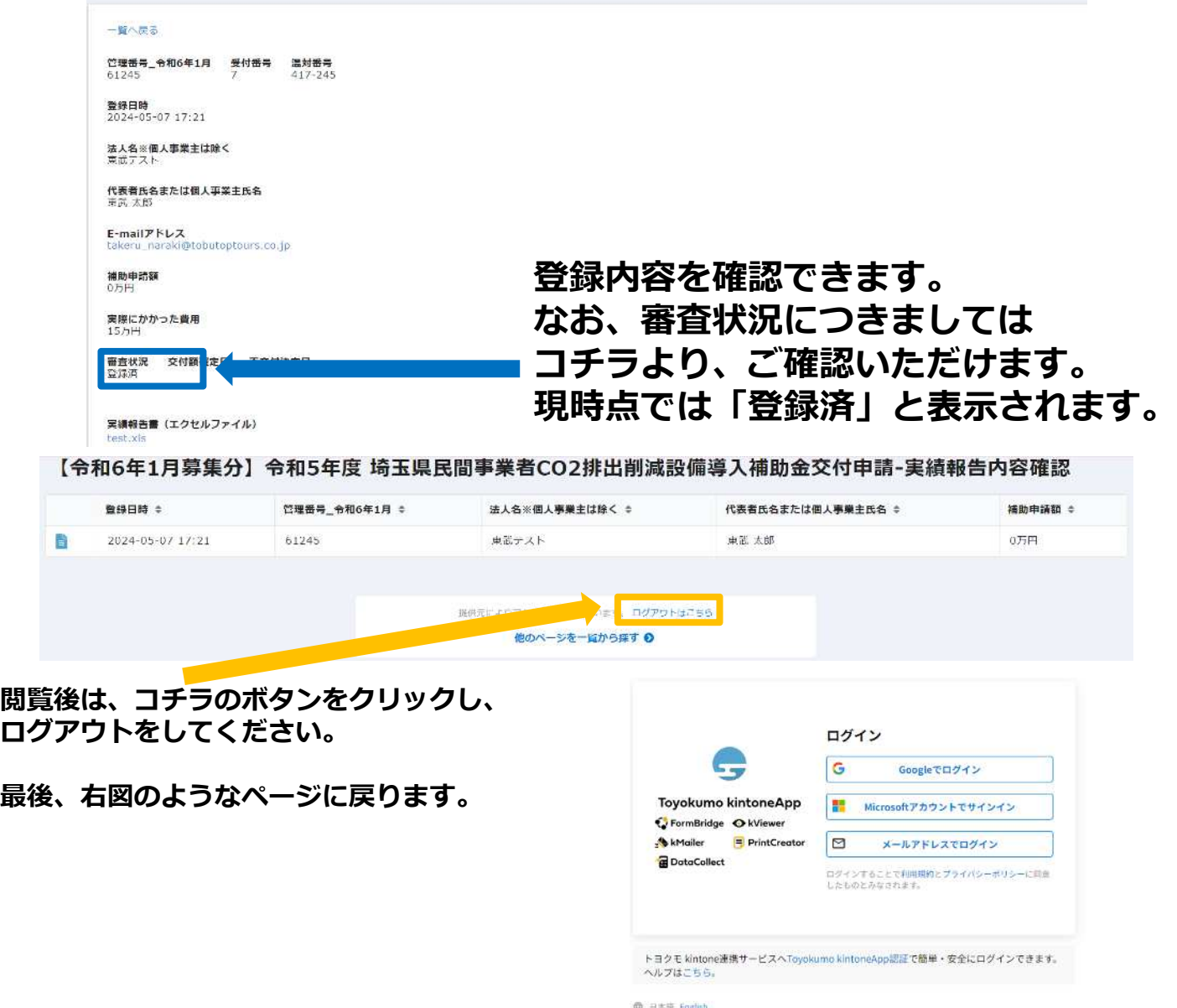

## **お問い合わせ先**

**\*注意\* 実績報告は、最初に登録されたものが有効となります。 2回目以降の登録は、システム上記録が反映されません。 あらかじめご了承くださいませ。 提出漏れなど、何かございましたら事務局へご連絡を お願いします。**

**令和5年度CO2排出削減設備導入補助金事務局 委託先︓東武トップツアーズ株式会社**

開設時間: 平日9:00~17:00 **休み︓土日祝・年末年始(12月29日〜1月3日) \*050-6875-7560 [\\*saitama-co2hojo@tobutoptours.co.jp](mailto:saitama-co2hojo@tobutoptours.co.jp)**